## **現在のルートを保存する**

設定したルートの地点と探索条件を20件まで保存することができます。保存したルート(登録ルート) は、再び呼び出すことができます。「習「保存したルートを呼び出す」D-24

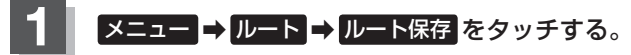

 $B - 22$ 

:"このルートを保存しました。"と表示されます。

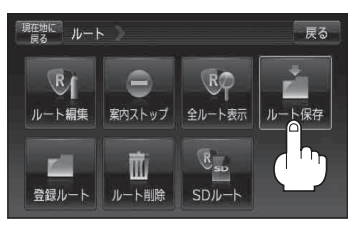

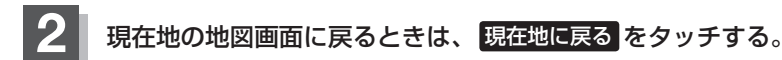

- ●ルート設定後、次のルートを探索したり、ルートの変更後再探索をしたり、保存ルートを呼び出 したりすると、そのルートは、自動的に消去されます。残しておきたいルートは、保存しておい てください。 (お知らせ)
	- ●上記手順 1 で、すでに設定したルートの地点と探索条件が20件保存されている場合は、メッセー ジが表示されます。 メニュー → ルート → 登録ルート を選択し、不要な登録内容を削除してく ださい。 「現在のルートを削除する」D‒26